## **How to Create an Issue**

- Select a specific portal from Portal screen
- Then select the request type you want to create issue on
- After that create screen will appear that contains different fields

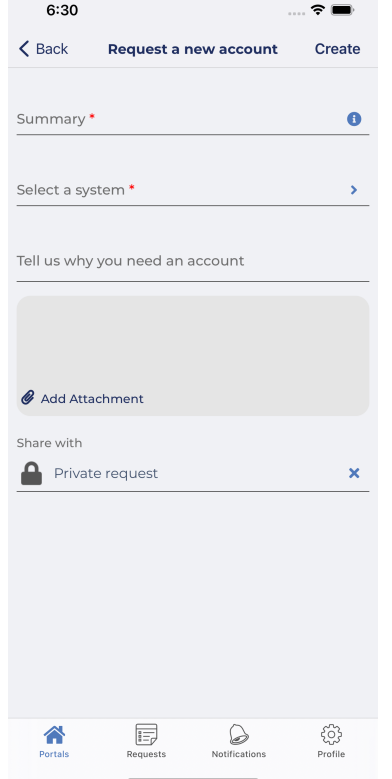

Fill fields with data and then press **Create**. Detail screen with the issue created will appear

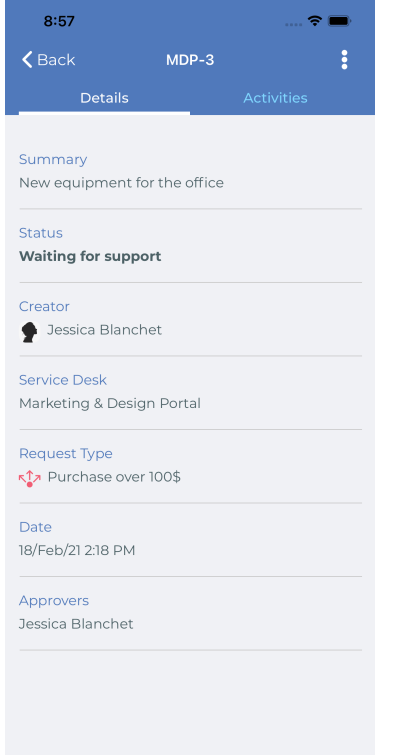